# New features in SixTrack: DYNK and DUMP

<span id="page-0-0"></span>Kyrre Sjobak

# High Luminosity LHC Week, October 30<sup>th</sup> 2015

Thanks to Alessio Mereghetti for original versions of DYNK and DUMP, Riccardo De Maria and Andrea Santamaria for some of the code development, and Roderik Bruce, Hector Garcia Morales and Helmut Burkhardt for many useful discussions.

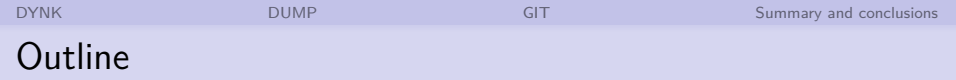

- **1 [DYNK: DYNamic Kicks](#page-2-0)**
- 2 [DUMPing particle data](#page-16-0)
- 3 [Source Distribution \(GIT\)](#page-23-0)
- 4 [Summary and conclusions](#page-25-0)

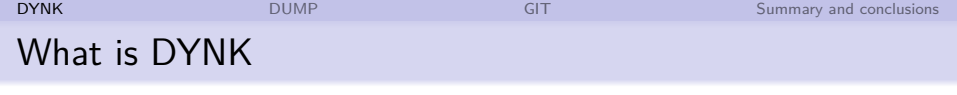

- **Extension of SixTrack [\[1\]](#page-27-0)**
- Change element properties as a function of turn number
- **Fully controlled by new block in fort.3;** no need to change the sourcecode
- Supported elements/attributes:
	- All thin magnets (type  $\pm 1$   $\pm 10$ )
		- Average multipole strength
	- RF cavities (type  $\pm 12$ )
		- **Noltage**
		- **Harmonic number**
		- **Phase**
	- **Crab cavities (type**  $\pm 23$ **)** 
		- **Voltage**
		- Frequency
		- **Phase**
- <span id="page-2-0"></span>■ Settings created using built-in mini-programming-language" [\[2\]](#page-27-1)

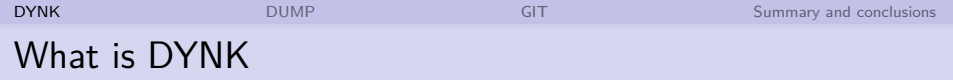

- **Extension of SixTrack [\[1\]](#page-27-0)**
- Change element properties as a function of turn number
- Fully controlled by new block in fort.3; no need to change the sourcecode
- Supported elements/attributes:
	- All thin magnets (type  $\pm 1$   $\pm 10$ )
		- Average multipole strength
	- RF cavities (type  $\pm 12$ )
		- **Voltage**
		- Harmonic number
		- **Phase**
	- **Crab cavities (type**  $\pm 23$ **)** 
		- **Voltage**
		- **Frequency**
		- **Phase**

■ Settings created using built-in mini-programming-language" [\[2\]](#page-27-1)

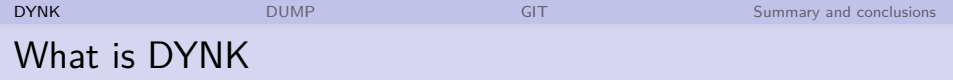

- **Extension of SixTrack [\[1\]](#page-27-0)**
- Change element properties as a function of turn number
- Fully controlled by new block in fort.3; no need to change the sourcecode
- Supported elements/attributes:
	- All thin magnets (type  $\pm 1$   $\pm 10$ )
		- Average multipole strength
	- RF cavities (type  $\pm 12$ )
		- **Voltage**
		- **Harmonic number**
		- **Phase**
	- **Crab cavities (type**  $\pm 23$ **)** 
		- **Voltage**
		- **Frequency**
		- **Phase**
- Settings created using built-in

"mini-programming-language" [\[2\]](#page-27-1)

# DYNK block in fort.3

# **Example:**

DYNK / t  $pi = t * pi$ FUN pi CONST 3.14 FUN + TURN FUN t\_pi MUL pi t / Load myfile.txt FUN myfile FILE myfile.txt / Apply myfile to some magnet, / starting at turn 5 SET dmqx2af5015+2 average ms myfile  $5 - 1$  0 / Apply t\_pi to a crab voltage SET crab4 voltage t\_pi 1 -1 0 NEXT

Verbose but straight-forward syntax.

# **Statement types:**

#### FUN

FUN name type arg1 arg2...

Define a function which can be evaluated to provide a value for the element attributes.

#### **SET**

SET element attribute function first last shift

In the given time window, apply a function to the given element attributes.

- RF frequency shift  $\Rightarrow$  shift in revolution frequency  $\Rightarrow$ shift in beam momentum and orbit
- **Used for measuring** off-momentum lossmaps [\[3\]](#page-27-2)

$$
V = V_0 \cos(\omega t); \quad \Phi(t) \equiv \omega t
$$

$$
\frac{d\Phi}{dt} = \omega \equiv \omega_0 + \Delta \omega(t)
$$

$$
\Rightarrow \Phi(t) = \omega_0 t + \int_0^t \Delta \omega(t') dt
$$

$$
\Rightarrow V = V_0 \cos \left( \omega_0 t + \int_0^t \Delta \omega(t') dt \right)
$$

#### **Linear frequency sweep:**  $\Delta\omega(t)=a\cdot t$ , (a is some constant)  $\Delta\Phi(t) = \int_0^t \Delta\omega(t) dt = \frac{a\omega \cdot t^2}{2}$  $\frac{1}{2}$ .

- Can be implemented directly: – CODE –
- Or using numerical integration: – CODE –
- **For large changes, remember** wavelength:  $t = T\Delta t + z/c$

### Phase shift accumulates

- RF frequency shift  $\Rightarrow$  shift in revolution frequency  $\Rightarrow$ shift in beam momentum and orbit
- **Used for measuring** off-momentum lossmaps [\[3\]](#page-27-2)

$$
V = V_0 \cos(\omega t); \quad \Phi(t) \equiv \omega t
$$

$$
\frac{\mathrm{d}\Phi}{\mathrm{d}t}=\omega\equiv\omega_0+\Delta\omega(t)
$$

$$
\Rightarrow \Phi(t) = \omega_0 t + \int_0^t \Delta \omega(t') dt
$$

$$
\Rightarrow V = V_0 \cos \left( \omega_0 t + \int_0^t \Delta \omega(t') \, dt \right)
$$

Phase shift accumulates

**Linear frequency sweep:**  $\Delta\omega(t)=a\cdot t$ , (a is some constant)  $\Delta\Phi(t) = \int_0^t \Delta\omega(t) dt = \frac{a\omega \cdot t^2}{2}$  $\frac{1}{2}$ .

- Can be implemented directly: – CODE –
- Or using numerical integration: – CODE –
- **For large changes, remember** wavelength:  $t = T\Delta t + z/c$

- RF frequency shift  $\Rightarrow$  shift in revolution frequency  $\Rightarrow$ shift in beam momentum and orbit
- **Used for measuring** off-momentum lossmaps [\[3\]](#page-27-2)

$$
V = V_0 \cos(\omega t); \quad \Phi(t) \equiv \omega t
$$

$$
\frac{\mathrm{d}\Phi}{\mathrm{d}t}=\omega\equiv\omega_0+\Delta\omega(t)
$$

$$
\Rightarrow \Phi(t) = \omega_0 t + \int_0^t \Delta \omega(t') dt
$$

$$
\Rightarrow V = V_0 \cos \left( \omega_0 t + \int_0^t \Delta \omega(t') \, dt \right)
$$

Phase shift accumulates

**Linear frequency sweep:**  $\Delta\omega(t)=a\cdot t$ , (a is some constant)  $\Delta\Phi(t) = \int_0^t \Delta\omega(t) dt = \frac{a\omega \cdot t^2}{2}$  $\frac{1}{2}$ . ■ Can be implemented directly:

#### fort.3

FUN phase quad a*/*2 0 0 SET acsca.d5l1.b1 lag\_angle phase 1 -1 0

- Or using numerical integration: – CODE –
- For large changes, remember wavelength:  $t = T\Delta t + z/c$

- RF frequency shift  $\Rightarrow$  shift in revolution frequency  $\Rightarrow$ shift in beam momentum and orbit
- **Used for measuring** off-momentum lossmaps [\[3\]](#page-27-2)

$$
V = V_0 \cos(\omega t); \quad \Phi(t) \equiv \omega t
$$

$$
\frac{\mathrm{d}\Phi}{\mathrm{d}t}=\omega\equiv\omega_0+\Delta\omega(t)
$$

$$
\Rightarrow \Phi(t) = \omega_0 t + \int_0^t \Delta \omega(t') dt
$$

$$
\Rightarrow V = V_0 \cos \left( \omega_0 t + \int_0^t \Delta \omega(t') \, dt \right)
$$

Phase shift accumulates

- **Linear frequency sweep:**  $\Delta\omega(t)=a\cdot t$ , (a is some constant)  $\Delta\Phi(t) = \int_0^t \Delta\omega(t) dt = \frac{a\omega \cdot t^2}{2}$  $\frac{1}{2}$ .
- Can be implemented directly:

– CODE –

■ Or using numerical integration:

#### fort.3

FUN deltaFreq LIN a 0 //Convert the frequencies from MHz to radians/turn/Hz FUN HzInvTurnFactor CONST 5.587288765e-4 FUN deltaPhi MUL deltaFreq HzInvTurnFactor // Phi turn = deltaW + Phi turn-1 FUN phi\_c2a IIR 1 IIRcoeffs.txt deltaPhi //Set the phases SET CRAB2A phase phi c2a 1 -1 0

#### IIRcoeffs.txt

0 1 0 0 0 1 0 0 1 0

- RF frequency shift  $\Rightarrow$  shift in revolution frequency  $\Rightarrow$ shift in beam momentum and orbit
- **Used for measuring** off-momentum lossmaps [\[3\]](#page-27-2)

$$
V=V_0\cos(\omega t); \quad \Phi(t)\equiv\omega t
$$

$$
\frac{\mathrm{d}\Phi}{\mathrm{d}t}=\omega\equiv\omega_0+\Delta\omega(t)
$$

$$
\Rightarrow \Phi(t) = \omega_0 t + \int_0^t \Delta \omega(t') dt
$$

$$
\Rightarrow V = V_0 \cos \left( \omega_0 t + \int_0^t \Delta \omega(t') dt \right)
$$

Phase shift accumulates

- **Linear frequency sweep:**  $\Delta\omega(t)=a\cdot t$ , (a is some constant)  $\Delta\Phi(t) = \int_0^t \Delta\omega(t) dt = \frac{a\omega \cdot t^2}{2}$  $\frac{1}{2}$ .
- Can be implemented directly: – CODE –
- Or using numerical integration:
	- CODE
		- General: Replace FUN deltaFreq ... with any expression
		- **Usable only for slowly** changing frequencies, otherwise too inaccurate
- For large changes, remember wavelength:  $t = T\Delta t + z/c$

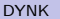

- $\blacksquare$  The settings of every element/attribute pair affected by DYNK is for all turns written to a file
- Useful for debugging your "program"
- Or making plots for presentations etc....
- Can be turned off with flag NOFILE
- Format:
	- turn element attribute SETidx funname value
- **Example program for parsing/plotting:**

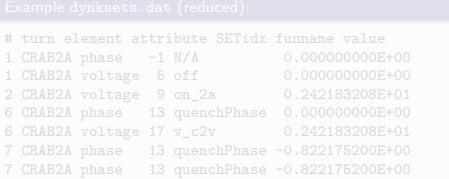

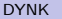

- $\blacksquare$  The settings of every element/attribute pair affected by DYNK is for all turns written to a file
- Useful for debugging your "program"
- $\blacksquare$  Or making plots for presentations etc....
- Can be turned off with flag NOFILE
- Format:

turn element attribute SETidx funname value

**Example program for parsing/plotting:** 

#### Example dynksets.dat (reduced):

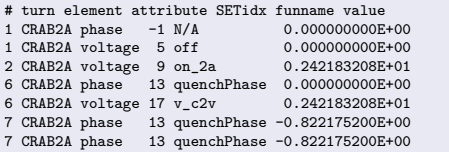

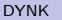

- $\blacksquare$  The settings of every element/attribute pair affected by DYNK is for all turns written to a file
- Useful for debugging your "program"
- $\blacksquare$  Or making plots for presentations etc....
- Can be turned off with flag NOFILE
- Format:

turn element attribute SETidx funname value

Example program for parsing/plotting:

[https://github.com/kyrsjo/SixtrackTools/blob/master/analysis/analyze\\_dynksets.py](https://github.com/kyrsjo/SixtrackTools/blob/master/analysis/analyze_dynksets.py)

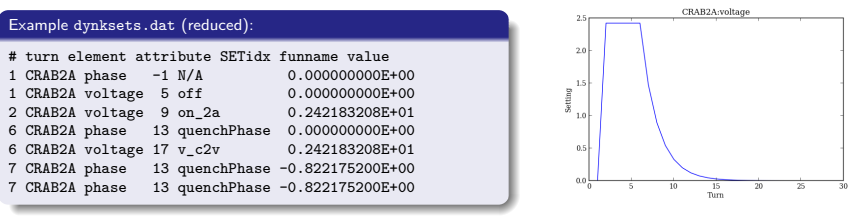

Kyrre Sjobak [New features in SixTrack: DYNK and DUMP](#page-0-0) HLLHC week 2015 6 / 14

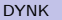

- $\blacksquare$  The settings of every element/attribute pair affected by DYNK is for all turns written to a file
- Useful for debugging your "program"
- $\blacksquare$  Or making plots for presentations etc....
- Can be turned off with flag NOFILE
- Format:

turn element attribute SETidx funname value

Example program for parsing/plotting:

[https://github.com/kyrsjo/SixtrackTools/blob/master/analysis/analyze\\_dynksets.py](https://github.com/kyrsjo/SixtrackTools/blob/master/analysis/analyze_dynksets.py)

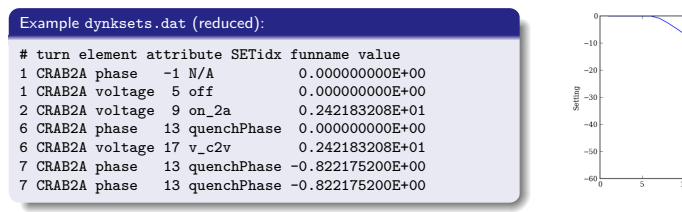

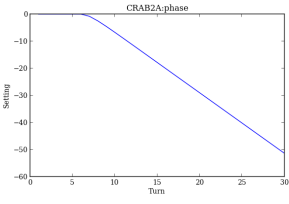

Kyrre Siobak [New features in SixTrack: DYNK and DUMP](#page-0-0) HLLHC week 2015 6 / 14

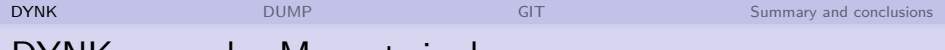

# DYNK example: Magnet ripple

Apply a sinusiodal ripple on top of the magnet strength:

$$
y(t) = A \cos \left( \frac{2\pi (t-1)}{\text{period}} + \phi \right)
$$

Old input block RIPP can be converted directly (and automatically):

```
RIPPLE OF POWER SUPPLIES
dmqx1f50l5+2 3.2315D-10 224.9
NEXT
```

```
DYNK
NOFILE
FUN RIPP-dmqx1f50l5+2 COSF_RIPP 3.2315D-10 224.9 0.0
SET dmqx1f50l5+2 average_ms RIPP-dmqx1f50l5+2 1 -1 0
NEXT
```
- **Perfectly reproduces results from the old block**
- **Typically used for long dynamic apperture studies**  $\Rightarrow$  use NOFILE flag

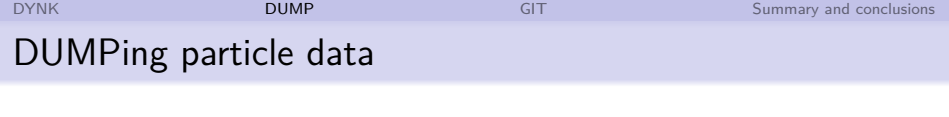

- Extract the beam population at  $(a)$ given element(s)
- Controlled by a block in fort.3

elementName frequency unitNum formatIdx (filename)

Element name should be a single element not in a BLOC

```
Example:
  ip1 1 660 2 IP1_DUMP.dat
  NEXT
```
- **Extra options:** 
	- **FRONT**
	- **HIGH**
	- $Element$  name  $=$  ALL

<span id="page-16-0"></span>

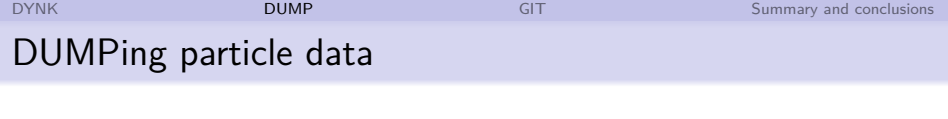

- Extract the beam population at  $(a)$ given element(s)
- Controlled by a block in fort.3

elementName frequency unitNum formatIdx (filename)

Element name should be a single element not in a BLOC

```
Example:
```

```
DUMP
```

```
ip1 1 660 2 IP1_DUMP.dat
NEXT
```
- **Extra options:** 
	- FRONT
	- **HIGH**
	- $Element$  name  $=$  ALL

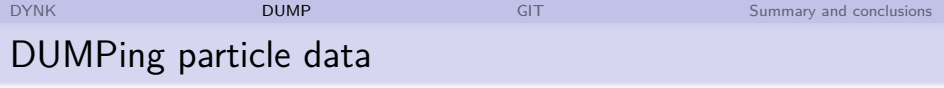

- Extract the beam population at  $(a)$ given element(s)
- Controlled by a block in fort.3

elementName frequency unitNum formatIdx (filename)

Element name should be a single element not in a BLOC

Example:

**DUMP** 

```
ip1 1 660 2 IP1_DUMP.dat
NEXT
```
Extra options:

- 
- HIGH  $\mathcal{L}_{\mathcal{A}}$
- $Element$  name  $=$  ALL

#### IP1\_DUMP.dat:

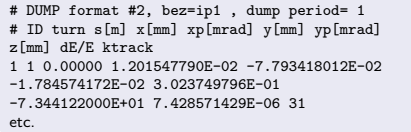

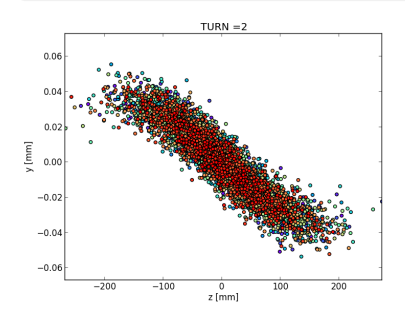

Kyrre Sjobak [New features in SixTrack: DYNK and DUMP](#page-0-0) HLLHC week 2015 8 / 14

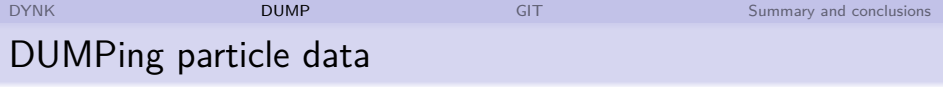

- Extract the beam population at  $(a)$ given element(s)
- Controlled by a block in fort.3

elementName frequency unitNum formatIdx (filename)

Element name should be a single element not in a BLOC

## Example:

**DUMP** 

```
ip1 1 660 2 IP1_DUMP.dat
NEXT
```
Extra options:

- **FRONT**
- **HTGH**
- $Element$  name  $= ALL$

#### IP1\_DUMP.dat:

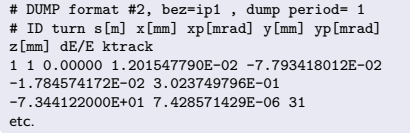

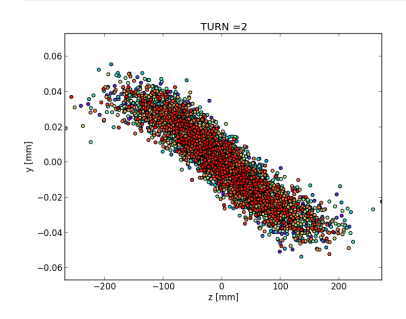

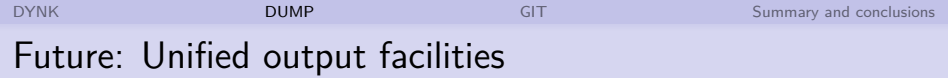

#### **Problem:** Current output mechanisms quite diverse / obscure

- **Proposal:** Unify these into a common OUTPUT block, based on ideas from the current DUMP and DYNK
	- **Should handle both pre-run output and tracking output**
	- **Hooks for analysis blocks etc. to enable outputs**
	- Remove one of the particle number restrictions...
- **Obstacle:** No clear scheme for fortran file unit # allocation I Identify range of safe IDs, make allocation/manager function. MadX has a similar mechanism.

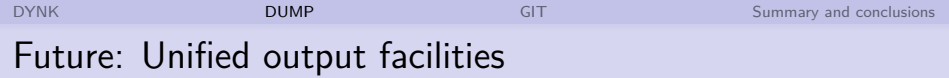

- **Problem:** Current output mechanisms quite diverse / obscure
- **Proposal:** Unify these into a common OUTPUT block, based on ideas from the current DUMP and DYNK
	- **Should handle both pre-run output and tracking output**
	- Hooks for analysis blocks etc. to enable outputs
	- Remove one of the particle number restrictions. . .
- **Dbstacle:** No clear scheme for fortran file unit # allocation I Identify range of safe IDs, make allocation/manager function. MadX has a similar mechanism.

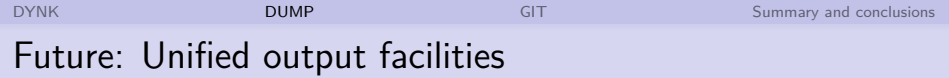

- **Problem:** Current output mechanisms quite diverse / obscure
- **Proposal:** Unify these into a common OUTPUT block, based on ideas from the current DUMP and DYNK
	- **Should handle both pre-run output and tracking output**
	- Hooks for analysis blocks etc. to enable outputs
	- Remove one of the particle number restrictions. . .
- **Dbstacle:** No clear scheme for fortran file unit  $\#$  allocation
	- I Identify range of safe IDs, make allocation/manager function.
	- **MadX** has a similar mechanism

# Distribution of SixTrack via GIT

- GIT has replaced SVN for version control
	- $\blacksquare$  Much better support for parallel development, merging branches is easy
	- $\blacksquare$  The most widely used version control tool today
	- Distributed: All users have full copy of the history
- Repository hosted on GitHub
	- <https://github.com/SixTrack/SixTrack>
	- Recomended by CERN for open projects [\[4\]](#page-28-1)
	- Allows non-CERN collaborators
	- **Makes development easier and more structured:** Issue tracker, pull requests. . .

<span id="page-23-0"></span>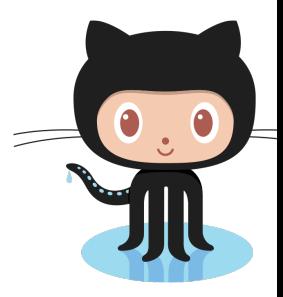

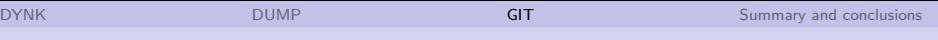

# Distribution of SixTrack via GIT

- GIT has replaced SVN for version control
	- $\mathcal{L}_{\mathcal{A}}$ Much better support for parallel development, merging branches is easy
	- $\blacksquare$  The most widely used version control tool today
	- Distributed: All users have full copy of the history

Repository hosted on GitHub

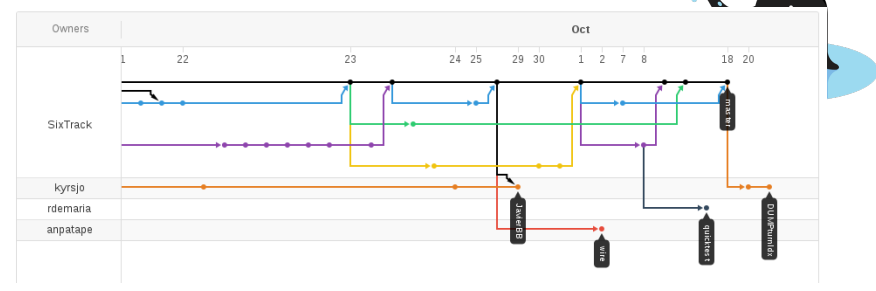

# **Currently in very active development**

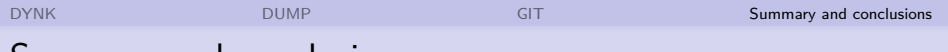

# Summary and conclusions

#### DYNK

- **Mechanism for changing** element properties as a function of time
- **Very useful for studying** fast failure scenarios
- Replaces older RIPP mechanism and multiple private hacks
- Easy to extend to support new function and/or element types

#### DUMP

- $\blacksquare$  Extracting the beam population for analysis outside SixTrack
- Might be the seed for remodelling the output system

### Source distribution / GIT

- SixTrack is now distributed via GitHub
- **Makes coordination much easier**
- <span id="page-25-0"></span>Avoid "monster-commits"

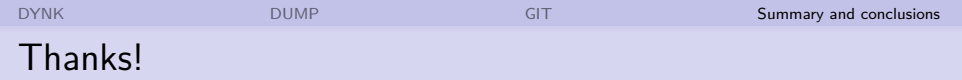

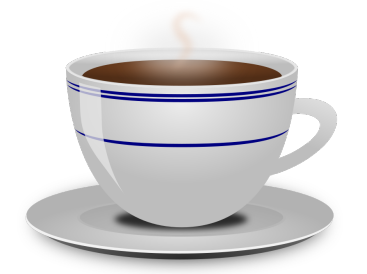

# (More) Questions?

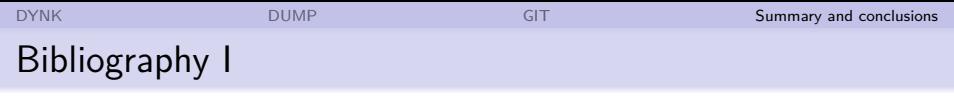

- <span id="page-27-0"></span>[1] K. Sjobak , H. Burkhardt, R. De Maria, A. Mereghetti, A. Santamaría García: GENERAL FUNCTIONALITY FOR TURN-DEPENDENT ELEMENT PROPERTIES IN SIXTRACK; IPAC'15.
- <span id="page-27-1"></span>暈 [2] Kyrre Sjobak and Frank Schmidth: SixTrack User's reference manual, v2.5.28. [https://github.com/SixTrack/](https://github.com/SixTrack/SixTrack/raw/master/Doc/user_manual/six.pdf) [SixTrack/raw/master/Doc/user\\_manual/six.pdf](https://github.com/SixTrack/SixTrack/raw/master/Doc/user_manual/six.pdf)
- <span id="page-27-2"></span>**[3] Hetor Garcia Morales et al: LHC off-momentum** collimation simulation (work in progress); LHC Collimation Working Group meeting #194, 21/9/2015. [https://indico.](https://indico.cern.ch/event/446488/other-view?view=standard) [cern.ch/event/446488/other-view?view=standard](https://indico.cern.ch/event/446488/other-view?view=standard)

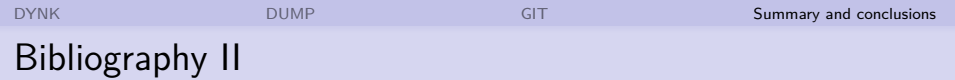

<span id="page-28-1"></span><span id="page-28-0"></span>**[4] KB0003132: When is it appropriate to use CERN GitLab or** external services such as Github? [https://cern.service-now.com/service-portal/](https://cern.service-now.com/service-portal/article.do?n=KB0003132&s=gitlab) [article.do?n=KB0003132&s=gitlab](https://cern.service-now.com/service-portal/article.do?n=KB0003132&s=gitlab)

# Implementation – data structure

Data stored in common blocks defined in block comdynk

- **FUN** statements stored in one table
	- $\blacksquare$  1 row per FUN
	- Golumns: Name (index in cexpr\_dynk), function type,  $3 \times$  free
	- **Arrays available with "allocatable" memory,**

<span id="page-29-0"></span>storing integers, reals and strings

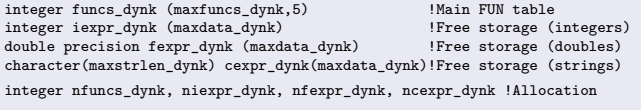

# Implementation – data structure

Data stored in common blocks defined in block comdynk

- **FUN** statements stored in one table
	- $\blacksquare$  1 row per FUN
	- Golumns: Name (index in cexpr dynk), function type,  $3\times$ free
	- **Arrays available with "allocatable" memory,**

storing integers, reals and strings

```
integer funcs_dynk (maxfuncs_dynk,5) !Main FUN table
integer iexpr_dynk (maxdata_dynk) .<br>double precision fexpr dynk (maxdata dynk) . IFree storage (doubles)
double precision fexpr dynk (maxdata dynk)
character(maxstrlen_dynk) cexpr_dynk(maxdata_dynk)!Free storage (strings)
integer nfuncs_dynk, niexpr_dynk, nfexpr_dynk, ncexpr_dynk !Allocation
```
- Two similar tables for SET statements
	- **Columns: Function index, turn limits, turn shift**
	- Columns: Element name, attribute name
	- Also store pre-tracking values

```
integer sets dynk(maxsets dynk, 4) \qquad SET table (ints)
character(maxstrlen_dynk) csets_dynk (maxsets_dynk,2) ! SET table (names)
integer nsets_dynk
character(maxstrlen_dynk) csets_unique_dynk (maxsets_dynk,2) ! Store the pre-tracking
double precision fsets origvalue dynk(maxsets dynk) .
```
# Implementation – program flow  $(1/3)$

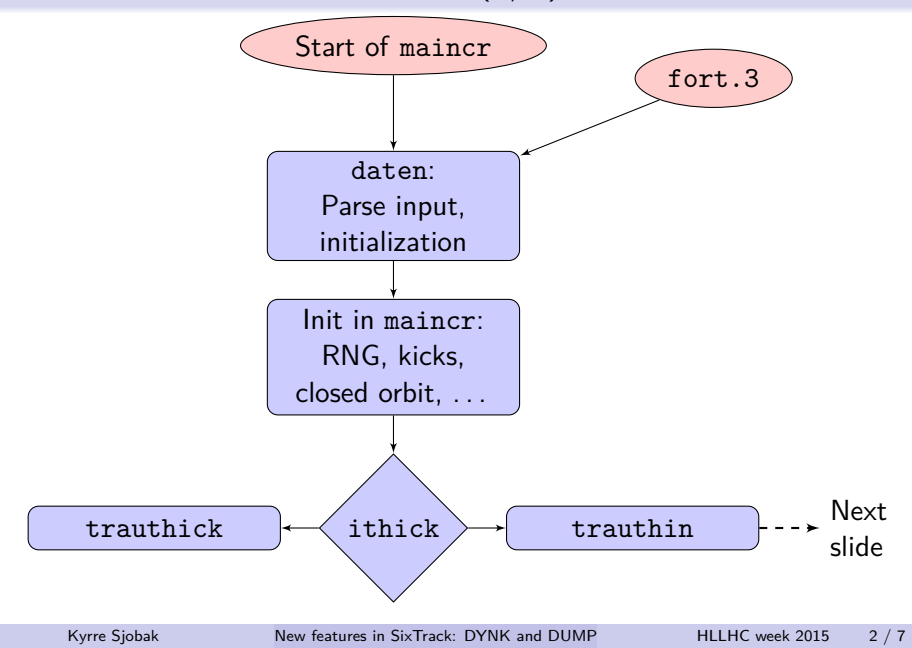

# Implementation – program flow  $(1/3)$

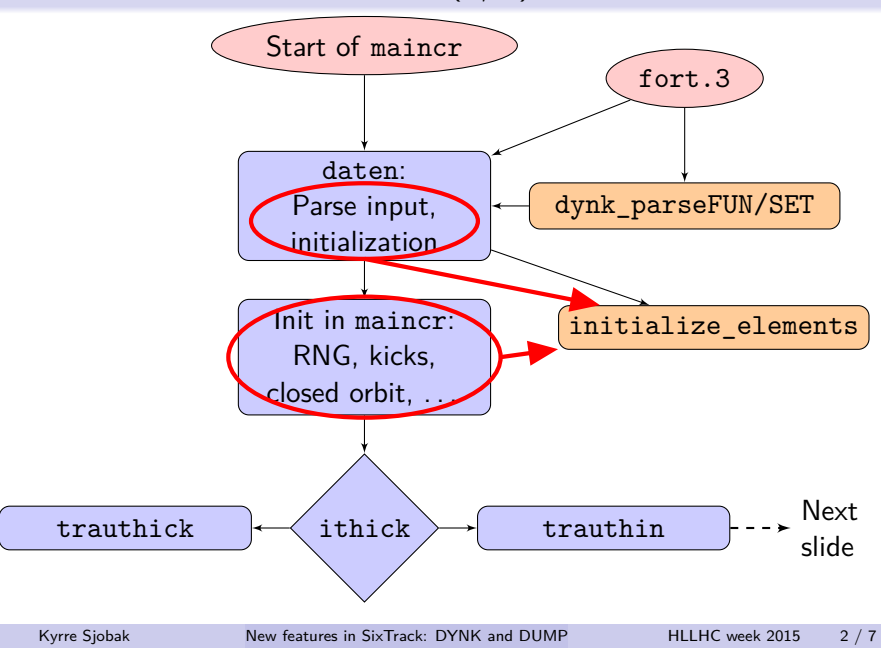

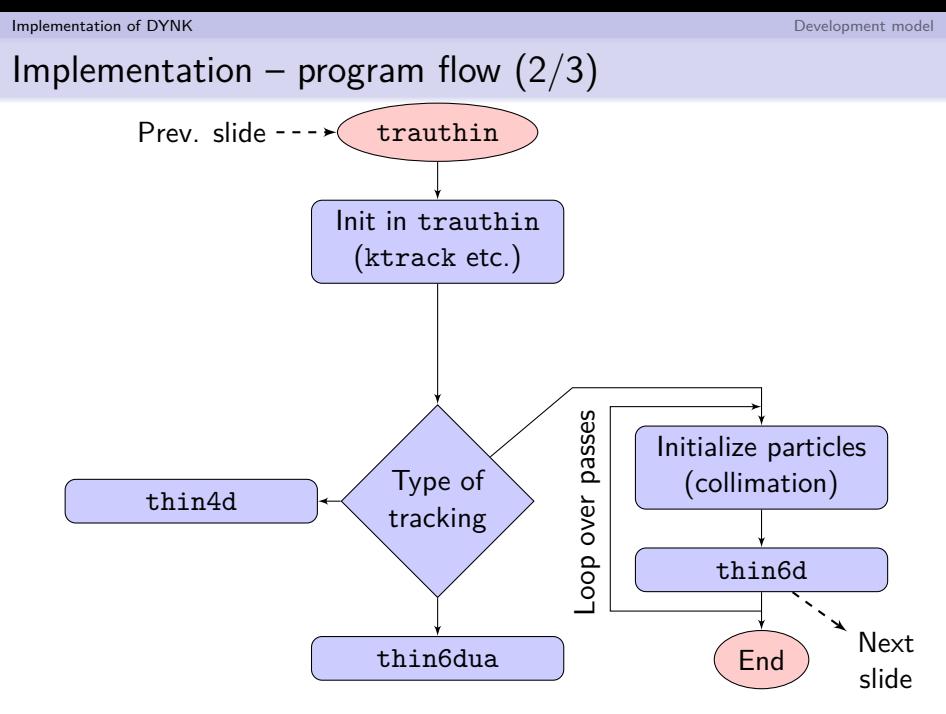

Kyrre Sjobak [New features in SixTrack: DYNK and DUMP](#page-0-0) HLLHC week 2015 3/7

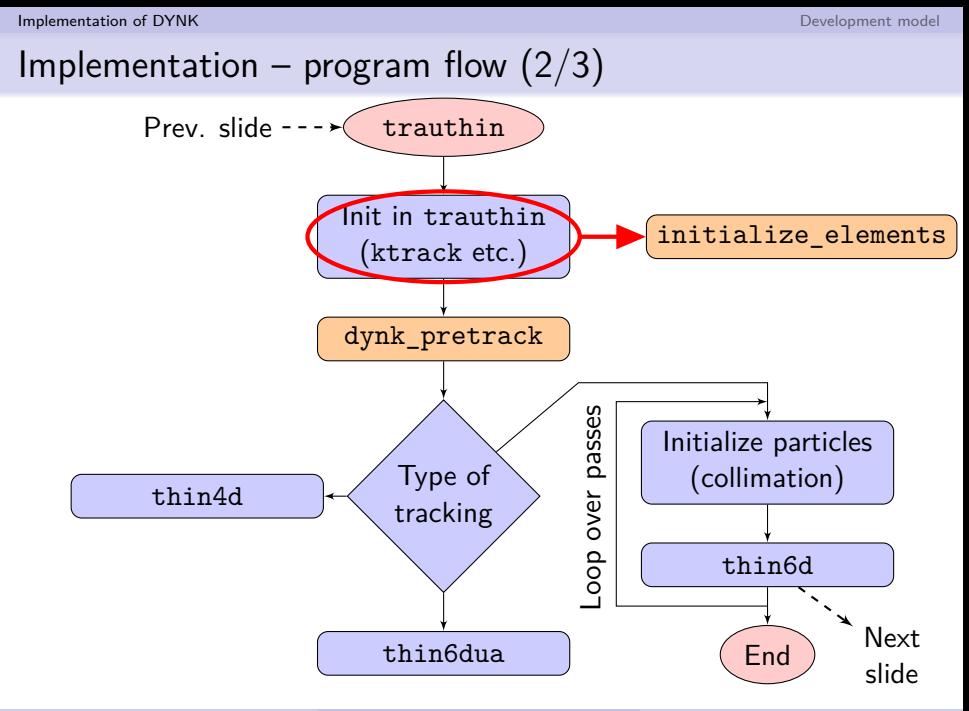

Kyrre Sjobak [New features in SixTrack: DYNK and DUMP](#page-0-0) HLLHC week 2015 3/7

**[Implementation of DYNK](#page-29-0) [Development model](#page-40-0) Development model Development model** 

# Implementation – program flow  $(3/3)$

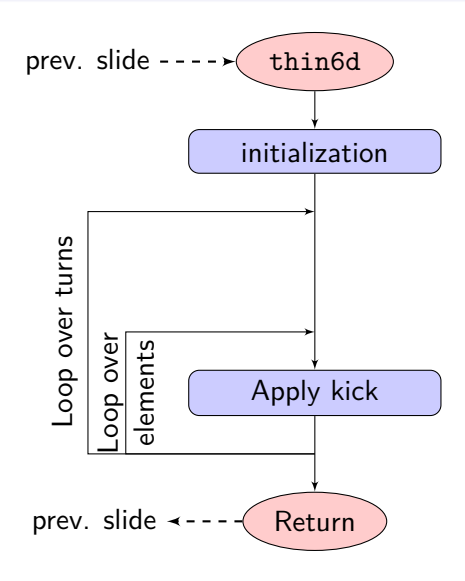

**[Implementation of DYNK](#page-29-0) [Development model](#page-40-0) Development model Development model** 

# Implementation – program flow  $(3/3)$

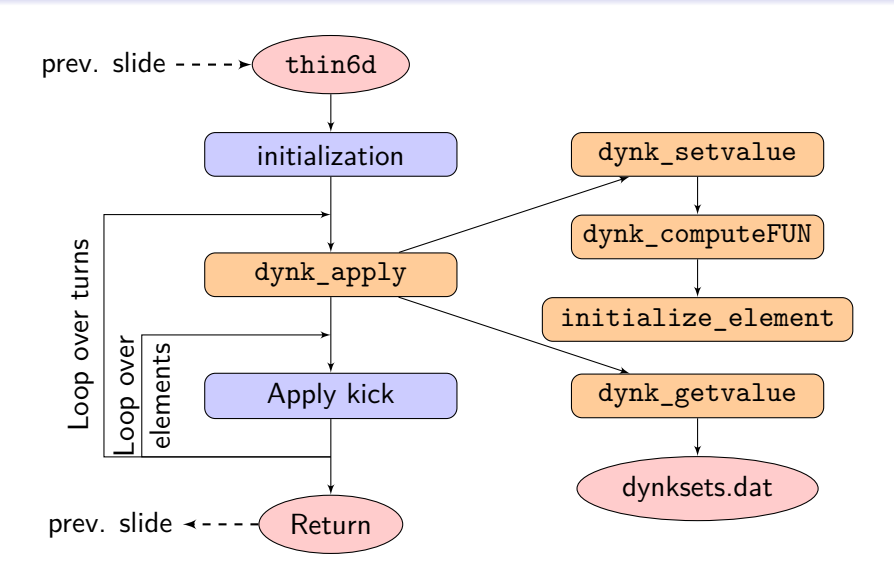

#### **[Implementation of DYNK](#page-29-0)** [Development model](#page-40-0)

# Implementation – Adding new FUNs

#### In principle

- Allocate a function index
- Add code to the functions dynk\_computeFUN and dynk\_parseFUN

#### **[Implementation of DYNK](#page-29-0) [Development model](#page-40-0) Development model Development model**

# Implementation – Adding new FUNs

#### In principle

- **Allocate a function index**
- **Add code to the functions** dynk\_computeFUN and dynk\_parseFUN

#### Code example – evaluation:

```
recursive double precision function
& dynk_computeFUN( funNum, turn ) result(retval)
...
select case ( funcs_dynk(funNum, 2) )
...
case( 32 )
retval = sin( dynk_computeFUN(
k funcs dynk(funNum, 3), turn) )
...
end select
end function
```
#### Code example – initialization: FUN SIN <function name>

```
subroutine dynk parseFUN( getfields fields,
& getfields_lfields,getfields_nfields )
```

```
...
select case ( getfields_fields(3)
& (1:getfields_lfields(3)) )
```

```
case("SIN")<sup>a</sup>
! DATA: Name, Type, function index, -, -
funcs_dynk(nfuncs_dynk,1) = ncexpr_dynk
funcs_dynk(nfuncs_dynk,2) = 32funcs dwnk(nfuncs dvnk,3) =& dynk_findFUNindex(getfields_fields(4)<br>
\ell (1.getfields_lfields(4)) 1)
      (1:getfields lfields(4)), 1)
```

```
! NAME
cexpr_dynk(ncexpr_dynk)(1:getfields_lfields(2))
k = getfields fields(2)(1:getfields lfields(2))
...
end select
end subroutine
```
a<br>Some boilerplate code, incl. input sanity checks, is omitted

# Implementation – Adding new elements / attributes

- Add the element to dynk setvalue and dynk getvalue
- $\blacksquare$  If the element uses data from other variables than ed, ek and el for kicking: Add code to initialize element
- Sometimes ugly interactions occur...
	- Initialization spread thin throughout the code
	- Other elements depending (indirectly) on this setting

# Our development model

# **Master repository**:

<https://github.com/SixTrack/SixTrack>

- Contains the released versions in its master branch.
- Repository maintained by Ricardo and Kyrre.

**Personal repositories**:

- 
- 
- 
- 
- 

#### Upstream

<span id="page-40-0"></span>master

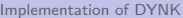

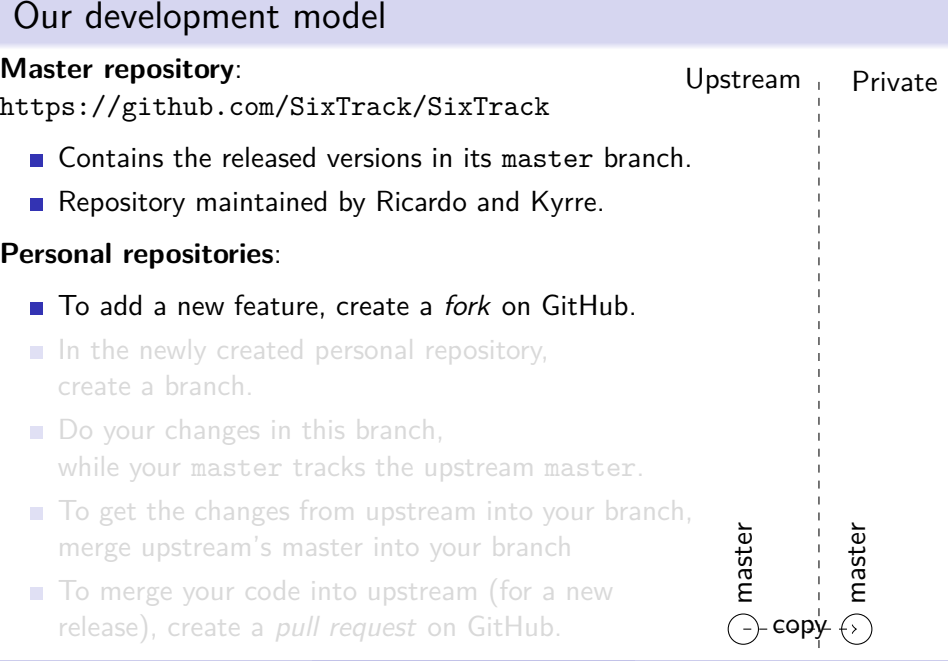

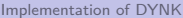

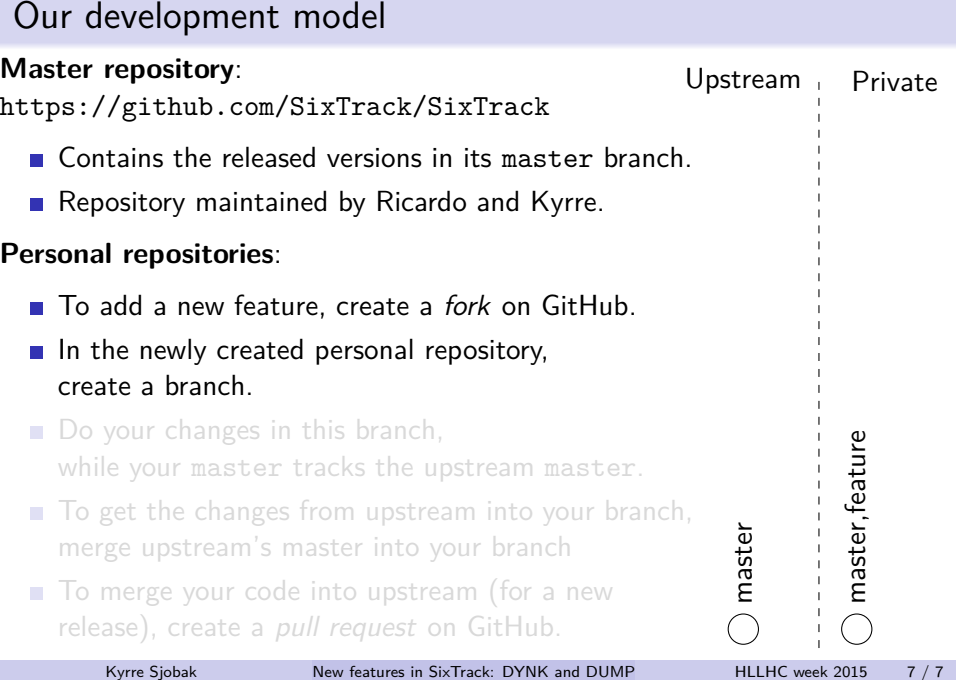

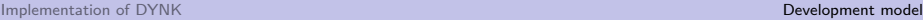

#### Our development model **Master repository**: <https://github.com/SixTrack/SixTrack> Contains the released versions in its master branch Repository maintained by Ricardo and Kyrre. **Personal repositories**: ■ To add a new feature, create a fork on GitHub.  $\blacksquare$  In the newly created personal repository, create a branch. ■ Do your changes in this branch, while your master tracks the upstream master. ■ To get the changes from upstream into your branch, merge upstream's master into your branch  $\blacksquare$  To merge your code into upstream (for a new release), create a pull request on GitHub. Upstream Private master copy master feature Kyrre Sjobak [New features in SixTrack: DYNK and DUMP](#page-0-0) HLLHC week 2015 7/7

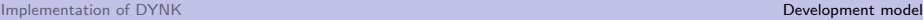

# Our development model **Master repository**: <https://github.com/SixTrack/SixTrack> Contains the released versions in its master branch Repository maintained by Ricardo and Kyrre. **Personal repositories**: ■ To add a new feature, create a fork on GitHub.  $\blacksquare$  In the newly created personal repository, create a branch. ■ Do your changes in this branch, while your master tracks the upstream master.  $\blacksquare$  To get the changes from upstream into your branch, merge upstream's master into your branch  $\blacksquare$  To merge your code into upstream (for a new release), create a pull request on GitHub. Upstream Private master<br>--------<br>master<br>D feature

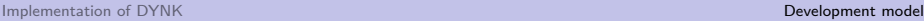

# Our development model **Master repository**: <https://github.com/SixTrack/SixTrack> Contains the released versions in its master branch Repository maintained by Ricardo and Kyrre. **Personal repositories**: ■ To add a new feature, create a fork on GitHub.  $\blacksquare$  In the newly created personal repository, create a branch. ■ Do your changes in this branch, while your master tracks the upstream master.  $\blacksquare$  To get the changes from upstream into your branch, merge upstream's master into your branch ■ To merge your code into upstream (for a new release), create a pull request on GitHub. Upstream Private master<br>-----------------<br>master<br>DOC feature

master

eature

Upstream Private

# Our development model

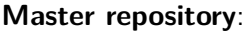

<https://github.com/SixTrack/SixTrack>

- Contains the released versions in its master branch. master
- Repository maintained by Ricardo and Kyrre.

#### **Personal repositories**:

- To add a new feature, create a fork on GitHub.
- $\blacksquare$  In the newly created personal repository, create a branch.
- Do your changes in this branch, while your master tracks the upstream master.
- $\blacksquare$  To get the changes from upstream into your branch, merge upstream's master into your branch
- To merge your code into upstream (for a new release), create a *pull request* on GitHub.

# Our development model

**Master repository**:

<https://github.com/SixTrack/SixTrack>

- Contains the released versions in its master branch.
- Repository maintained by Ricardo and Kyrre.

#### **Personal repositories**:

- To add a new feature, create a fork on GitHub.
- $\blacksquare$  In the newly created personal repository, create a branch.
- Do your changes in this branch, while your master tracks the upstream master.
- $\blacksquare$  To get the changes from upstream into your branch, merge upstream's master into your branch
- To merge your code into upstream (for a new release), create a *pull request* on GitHub.

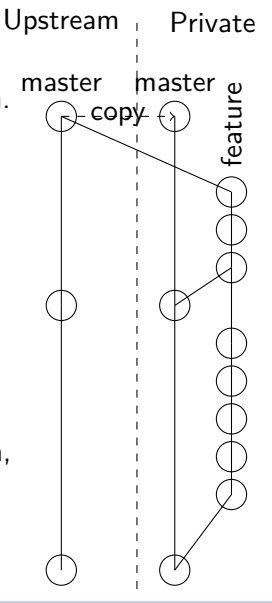

Upstream Private

# Our development model

**Master repository**:

<https://github.com/SixTrack/SixTrack>

- Contains the released versions in its master branch. master master
- Repository maintained by Ricardo and Kyrre.

#### **Personal repositories**:

- To add a new feature, create a *fork* on GitHub.
- $\blacksquare$  In the newly created personal repository, create a branch.
- Do your changes in this branch, while your master tracks the upstream master.
- $\blacksquare$  To get the changes from upstream into your branch, merge upstream's master into your branch
- To merge your code into upstream (for a new release), create a *pull request* on GitHub.